## **RESETANLEITUNG.**

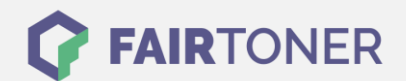

## **Brother MFC-8380 DLT Toner Reset**

**Schritt-für-Schritt: So setzen Sie den Toner Ihres Druckers ganz einfach zurück! TROMMEL RESET**

Um ein Zurückfallen in das Hauptmenü zu vermeiden, befolgen Sie die Anleitung um einen Brother MFC-8380 DLT Toner Reset durchzuführen bitte genau. Dies ist nach einem Toner Wechsel nötig. Gehen Sie dabei zügig vor, sonst müssen Sie erneut starten.

- 1. Schalten Sie den Drucker ein
- 2. Öffnen Sie die Frontklappe
- 3. Drücken Sie die Taste STORNO 1x
- 4. Ignorieren Sie die angezeigte Meldung
- 5. Drücken Sie die STERN-Taste "\*"
- 6. Drücken Sie die Taste 0 (Null) 2x
- 7. Schließen Sie die Frontklappe

Das Zählwerk ist nun zurückgesetzt und der Toner Reset abgeschlossen.

## **Verbrauchsmaterial für Brother MFC-8380 DLT Drucker bei FairToner**

Bei [FairToner](https://www.fairtoner.de/) können Sie auch die passenden Brother TN-3230 oder TN-3280 Toner für Ihren Brother MFC-8380 DLT Drucker kaufen.

- [Brother MFC-8380 DLT Toner](https://www.fairtoner.de/toner/brother-toner/brother-mfc-8380-dlt-toner/)
- [Brother TN-3230 Toner](https://www.fairtoner.de/oem/brother-tn-3230-toner/)
- [Brother TN-3280 Toner](https://www.fairtoner.de/oem/brother-tn-3280-toner/)

**FAIRTONER.DE ONLINESHOP / SOFORTHILFE / RATGEBER**

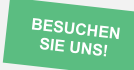

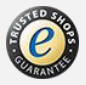